## Forum Our Golf Tour - Forum Navigation Guide

Basic information to help people unfamiliar with forums how to navigate, view and add comments.

- 1. If you have not already done so you need to register to post comments so please see the previous guide regarding the registration process. You can view posts as a guest but please register and add to the discussions.
- 2. Once logged in you can choose which section you want to view by clicking on a section Header as circled in red below

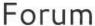

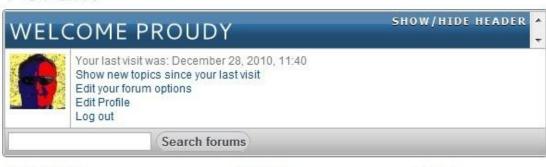

My Profile

Search

Forum

Forum Home

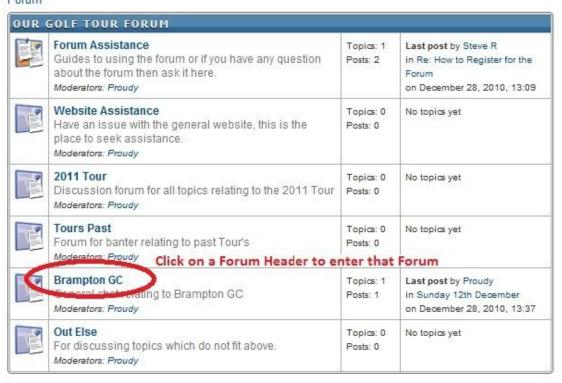

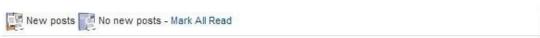

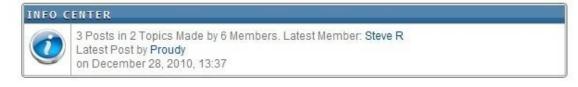

3. Once in a section you will see the list threads which have been started. Click on the heading of a thread which interests you to read. The arrows in red arrows below are to help you see the options available to navigate around the forum.

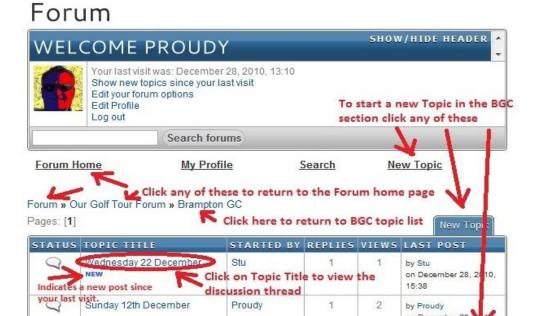

4. Once in a thread you can add your comment by simply adding your comment in the Quick Reply section and then click the Submit Quick Reply button.

on December 28 13:37

New Topic

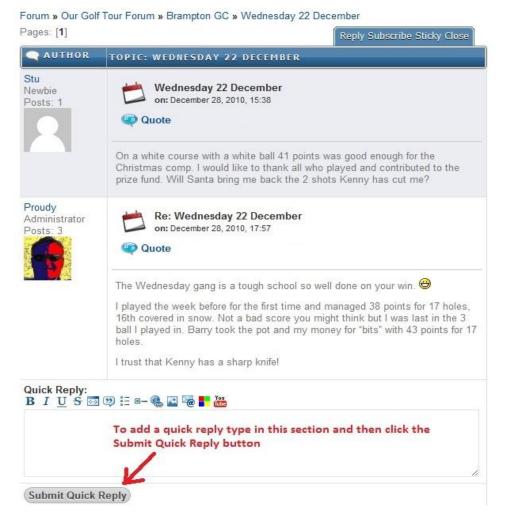

5. If anyone needs further assistance please just ask.

Pages: [1]